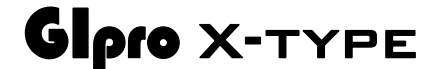

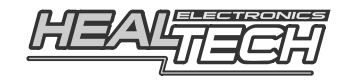

# Инструкция по установуке GPX-U02

## **Совместимые мотоциклы:**

**Mana 850 (BCA), RST1000 Futura (2001-2005)** 

*Внимание: Не устанавливайте модуль сами, если Вы не владеете простейшими навыками механика. Ни HealTech Electronics ни ее дилеры не несут ответственности за порчу устройства, связанную с его неверной установкой. Если вы сомневаетесь в себе - обратитесь за помощью к дилеру.* 

- **1.** Выключите зажигание.
- **2.** Снимите пластик, вокруг приборной панели, затем снимите приборную панель, для этого вам потребуется разъединить два разъема (12 контактный и 16 контактный) с задней стороны панели.
- **3.** Пропустите кабель GiPro в пыльник, в котором находятся два разъема.
- **4.** Подключите провода GiPro к проводам двух разъемов *(номера контактов, можно найти сбоку разъемов):*

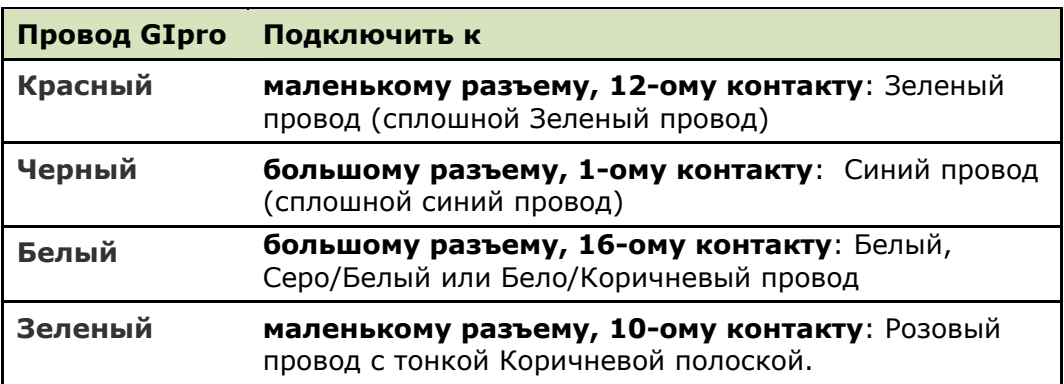

Для соединения используйте **Красный Врезной Контакт**, идущий в комплекте.

*Инструкция: Заведите не зачищенный провод ECU внутрь канала врезного контакта. Защелкните торцевую стенку канала. Вы должны услышать щелчок. Отрежьте избыток Черно/Зеленого провода. Вставьте кончик Черно/Зеленого провода в канал на врезном контакте.* 

*Это второй канал на врезном контакте, в отличии от первого - он не имеет выхода. Вставьте U - образую клемму во врезной контакт лезвиями вниз. Используя плоскогубцы, надавите сверху на U образный контакт так, чтобы он полностью вошел в паз. Защелкните крышку врезного контакта. Вы услышите щелчок.* 

- **5.** Подключите 4-х контактный разъем проводки к GiPro, а затем подсоедините два разомкнутых разъема обратно в панель инструментов.
- **6.** Убедитесь, что устройство подключено и корректно работает:

#### **Тест #1:**

**Переключитесь на Нейтраль, затем включите зажигание →** дисплей GiPro должен отобразить цифры от **6** до **1**, после чего медленно замигает буква "**L**" (Обучение). *(Если этого не произошло – проверьте соединения Красного и Черного проводов GIpro.)* 

### **Тест #2:**

**Прокрутите заднее колесо** → дисплей должен отобразить вращающееся колесо. *(Если этого не произошло, проверьте Белый провод GIpro White,* 

*убедитесь, что панель инструментов подключена.)* 

### **Тест #3:**

**Запустите мотор** → буква "L" (Обучение) должна замигать **быстрее** в течение нескольких последующих секунд. *(Если этого не произошло, проверьте зеленый провод GIpro, устройство не получает обороты мотора.)* 

- **7.** Снимите зеленую пластиковую ленту сзади модуля, выберите место установки и закрепите дисплей.
- **8.** Аккуратно уложите проводку GiPro с 3х контактного разъема к месту установки, лучше всего пускать проводку вдоль рамы. Не изламывайте проводку вблизи 4х контактного разъема. Не используйте маршрут, пролегающий недалеко от выпуска или блока

цилиндров

- **9.** Используйте черную изоленту для изоляции 4х контактного разъема. Чтобы избежать нагрузок на проводку используйте идущие в комплекте хомуты для крепежа проводки GiPro к проводке мотоцикла.
- **10.** Если все тесты отработали, перейдите к Инструкции По Настройке